## **Modifying the default values of a digital device's settings**

The tabs below the settings (**Screening**, **Finishing**, **Printing Params**, **Job Setup** and **Substrate Options**) in the Digital Device dialog box contain detailed settings loaded from the digital device.

To define the default values of some of these settings, perform the following actions:

- 1. In Workshop, from the **Tools** menu, select **Setup**.
- 2. In the left pane, click the arrow next to **Equipment**, to expand the **Equipment** section.
- 3. Click **Digital Device**. A list of the available digital devices is displayed in the center pane.
- 4. In the center pane, select the name of the digital device whose default values you want to modify.
- 5. In the right pane, change the selected check boxes of settings in the **Screening**, **Finishing**, **Printing Params**, **Job Setup** and **Substrate Options** tabs.

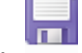

6. On the toolbar, click save.

The value you selected will appear as the default value of the setting in the Digital Job Ticket Editor.